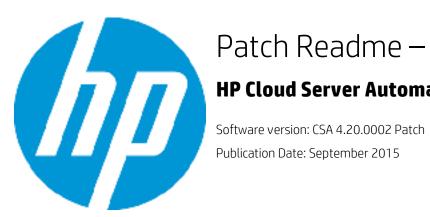

## Patch Readme – Windows

#### **HP Cloud Server Automation**

#### Introduction

This document provides patch installation instructions for HP Cloud Service Automation Server (CSA) 4.20.0002 on Windows environment and describes the changes that were made in this patch. This is a cumulative patch and includes all the updates/fixes of HP CSA 4.20.0001.

This software patch applies to CSA version 4.20.000 and is intended to improve the overall performance of CSA 4.20.000.

### **Table of Contents**

| • | What's new                           | 2 |
|---|--------------------------------------|---|
| • | Fixed issues                         | 2 |
| • | Known issues                         | 7 |
| • | Downloading and installing the patch | 9 |
|   | Uninstalling the patch               |   |
|   | CSA modified files                   |   |
|   | Additional information               |   |

## What's new

This patch supports HP Operations Orchestration 10.22. To upgrade to version 10.22 of HP Operations Orchestration, the base content pack and HP solution content pack should be downloaded from *<HPLN>* and updated on HP OO central, with the following versions:

- oo10-base-cp-1.4.4.jar
- oo10-hp-solutions-cp-1.4.0.jar

### **Fixed issues**

As part of the performance fixes, we have added additional index to the following database tables.

- CSA\_ACTION\_INSTANCE
- CSA CATEGORY
- CSA ARTIFACT
- CSA\_LIFECYCLE\_EX\_RECORD

#### New parameters added for API

The following two additional parameters are available after applying this patch:

- Restrict
- Excludedoc

#### Restrict parameter

The rest.restrict property in the csa.properties file (<CSA>/jboss-

as/standalone/deployments/csa.war/WEB-INF/classes) indicates if the fields specified in the rest.restrict.fields property should be included in the output of the REST response. By default, the comma-separated list specified in the rest.restrict.fields are not included in the REST response. By default, the rest.restrict.fields property includes these fields: createdBy, updatedBy, createdOn, updatedOn, description, iconUrl, and categoryType. The exclusion of primitive types such as Booleans (isCriticalSystemObject or disabled) is not supported.

Note: Regardless of the configuration, the createdBy, updatedBy, createdOn, and updateOn fields are always displayed for Service Instance and Service Subscription.

#### The Restrict parameter is added to the following APIs:

| API                                | URI                                                                                     | Parameter added                                                                                                    |
|------------------------------------|-----------------------------------------------------------------------------------------|----------------------------------------------------------------------------------------------------|
| View an artifact                   | /artifact/ <artifact_id></artifact_id>                                                  | restrict=[true false]                                                                                                    |
| List resource providers            | /artifact                                                                               | Optional; default is <i>true</i> .  If the value is <i>true</i> , the                                                                                                    |
| List catalogs                      | /catalog                                                                                | output fields included in the                                                                                                    |
| Get catalog details                | /catalog/ <catalog_id></catalog_id>                                                     | rest.restrict.fields property are not displayed in the REST response. If the value is false, the fields included in the rest.restrict.fields property are displayed in the REST response. |
| Get request details                | /catalog/ <catalog_id>/request/<request_id></request_id></catalog_id>                   |                                                                                                    |
| List offerings in the catalog      | /catalog/ <catalog_id>/category/<category_id></category_id></catalog_id>                |                                                                                                    |
| Get offering details               | /catalog/ <catalog_id>/offering/<offering_id></offering_id></catalog_id>                |                                                                                                    |
| Get<br>subscription<br>details     | /catalog/ <catalog_id>/subscription/<subscription_i d=""></subscription_i></catalog_id> |                                                                                                    |
| Get instance details               | /catalog/ <catalog_id>/instance/<instance_id></instance_id></catalog_id>                |                                                                                                    |
| View a list of organization s      | /organization/                                                                          |                                                                                                    |
| View an organization               | /organization/ <organization_id></organization_id>                                      |                                                                                                    |
| List<br>subscription<br>s for user | /user/mysubscription                                                                    |                                                                                                    |

You can overwrite the default value (restrict=true) by adding the restrict parameter to the REST request URL. For example,

https://<host>:<port>/csa/rest/artifact/90e72e4f3b00a69e013b0bf7ed55002e?userIdentifier=90d96588360da0c701360da0eedb0020&restrict=false.

#### **Excludedoc parameter**

The rest.excludedoc property in the csa.properties file indicates if the fields should be included in the output of the REST response.

The Excludedoc parameter is added to the following APIs:

| API                      | URI                                    | Parameter added                                                                                                    |
|--------------------------|----------------------------------------|----------------------------------------------------------------------------------------------------|
| Get offering details     | /artifact/ <artifact_id></artifact_id> | excludedoc=[true false] Optional; default is <i>true</i> .                                                                                                    |
| Get subscription details | /artifact                              | If the value is <i>true</i> , the document fields of the REST response are restricted and fields included in the rest.restrict.fields property are not displayed in the REST response. |
|                          |                                        | If the value is <i>false</i> , the fields included in the rest.restrict.fields property are displayed in the REST response.                                                            |

You can overwrite the default value (excludedoc=true) by adding the excludedoc parameter to the REST request URL. For example,

https://<host>:<port>/csa/rest/catalog/4028caf84bd9cc4a014bd9d802b801c2/offering/4028caf84bd9cc4a014bd9d802b801c2?userIdentifier=90d96588360da0c701360da0f1d600al&excludedoc=false.

The following table describes the fixed issues available in this patch:

Table 1. Fixed Issues

| Change Request | Description of fixed issue                                                                                                    |
|----------------|----------------------------------------------------------------------------------------------------|
| QCCR1D208950   | Default entry related to API change was missing in the csa.properties file.                                                                                                    |
| QCCR1D170695   | When the 'Build Resource Provider and Pool List internal' action was used with multiple Providers, it failed to select a valid resource pool.                                    |
| QCCR1D188066   | The Catalog ID token was not available for use in dynamic queries.                                                                                                    |
| QCCR1D190788   | The Subscription End Date Period could not be set for a period more than 12 months, using the UI or the csa.properties file.                                                     |
| QCCR1D192536   | A service offering that was different from an existing service offering only in terms of the default values set in the subscriber, could not be imported into CSA.               |
| QCCR1D193127   | In Internet Explorer, the list property selection on price breakdown screen was not displayed correctly.                                                                         |
| QCCR1D193931   | In Marketplace Portal, the Start- and End-date for new service did not work with local date form.                                                                                |
| QCCR1D194983   | In the service design, the subscriber option properties that were set to invisible reappeared after the visibility of the overlaying option in the service offering was changed. |

| Change Request       | Description of fixed issue                                                                                                    |
|----------------------|----------------------------------------------------------------------------------------------------|
| QCCR1D205849         | Multiple service requests could not be submitted on a subscription when a request was already awaiting a response from one or more approvers.                                                                                                    |
| QCCR1D206906         | <pre>In CSA 4.1, running the database purging tool failed with the following error: [] Starting to delete subscription : [ Citluk company ###85e85f674b2a9562014b2a98b940008e ]</pre>                                                                                                    |
| QCCR1D208162         | The service request did not track the completeness of the subscription.                                                                                                    |
| QCCR1D208427         | The properties of cancelled subscriptions were not visible.                                                                                                    |
| QCCR1D208821         | After upgrading to CSA 4.20.0001 from CSA 4.20.000, blue screen was displayed because the dependent properties were not part of the same option set, in the design.                                                                                                    |
| QCCR1D209136         | When the mysubscription REST API was used with creationEndDate parameter, CSA returned duplicate subscription records.                                                                                                    |
| QCCR1D209148         | Inputs given to properties in the option model were not validated in a single API invocation.                                                                                                    |
| QCCR1D209226         | The approver rejection email notification that was sent to the requested user did not have the reason for rejection. The requested user had to login to the consumer portal to see the reason for rejection. The rejection reason is displayed in the same language as it was entered, but the standard message is displayed in the server locale. This behavior is expected as per CSA localization design. |
| QCCR1D209730         | In the MPP dynamic list, the logged in user ID was incorrect, when the group subscription was set up.                                                                                                    |
| QCCR1D209782         | In CSA 4.20.000, the Cancel Subscription button disappeared from the UI after a failure, during the subscription cancellation.                                                                                                    |
| QCCR1D209933         | After installing CSA 4.20.0001, multiple CSA subscriptions in Pending-<br>Transitioning Status were displayed.                                                                                                    |
| Issues fixed by 4.20 | 0.0001 patch (CSA_00016)                                                                                                    |
| QCCR1D190447         | After upgrading HP CSA from version 4.01 to version 4.1, dynamic properties were displayed multiple times on the request page.                                                                                                    |
| QCCR1D190452         | Service offering with a large design takes a long time to load than the expected time.                                                                                                    |

| Change Request | Description of fixed issue                                                                                                    |
|----------------|----------------------------------------------------------------------------------------------------|
| QCCR1D192827   | When multiple Service Components were marked to Finalize, HP CSA only deprovisioned one Service Component.                                                          |
| QCCR1D193468   | Modify Subscription allowed end date to be set in the past.                                                                                                    |
| QCCR1D194215   | Option's properties with Multiple Client Tokens were displayed out of order.                                                                                        |
| QCCR1D194218   | For Chilean Unidad de Fomento (CLF) currency, HP CSA displayed dollar symbol instead of the UF symbol.                                                              |
| QCCR1D195024   | The approver user was unable to download any document attached by the Consumer.                                                                                     |
| QCCR1D195087   | The actions performed in CSA timed out even when the OO flows ran successfully.                                                                                     |
| QCCR1D195133   | CSA approval process had a limitation where it assumed that the userId of a user is identical to the value in the first attribute of the user's distinguished name. |
| QCCR1D200707   | The value provided in the service design was used in the subscription instead of the hidden or locked property value in a service offering.                         |
| QCCR1D2011606  | MPP did not retain the sorted order of dynamic options values list and displayed a random order list every time.                                                    |
| QCCR1D203261   | The static list names were not displayed in the offering or the MPP, but the UIDs list was displayed.                                                               |
| QCCR1D203342   | While importing the CSA 4.1 Patch 1 service designs into CSA 4.20.000 environment, the following error was displayed:                                               |
|                | Error importing content archive: Archive selected for import did not originate from a supported version of CSA or is missing manifest information.                  |
| QCCR1D203620   | LDAP authentication failed for users with no 'Reader' role in AD/ADLDS.                                                                                             |
| QCCR1D203744   | While making the copy of a topology component, the component lost values of a property, of the List type in the component.                                          |
| QCCR1D204448   | Dynamic property values were not sorted by value but only by description.                                                                                           |
| QCCR1D204497   | 'Increase Utilization' action did not work with Custom Pool Selection Flow.                                                                                         |
| QCCR1D204780   | When Two Option fields depended on one Option value, the value seen was empty, when the page was loaded.                                                            |

| Change Request | Description of fixed issue                                                                                                    |
|----------------|----------------------------------------------------------------------------------------------------|
| QCCR1D207117   | CSA 4.20.000 would not read the Flow status of OO 10.20.                                                                                                    |
| QCCR1D207801   | The Checkout button was validated even when a blank line was selected for dynamic options.                                                                                                    |
| QCCR1D206460   | The end-to-end deployment of DMA application with CSA OOTB designs fails because the deploy DMA action flow fails to get the SA version.                                                                                                    |
| QCCR1D204497   | When using the internal actions <b>Build Provider and Pool List</b> and <b>Select Resource Provider and Pool</b> the increase of the utilization internal action works correctly, but when you add a custom pool selection flow, in between, it does not work, because the Resource Pool Utilization is not increased as soon as a Custom Resource Pool Selection flow is involved, although the exact same pool is selected. |

# **Known issues**

The following table describes the remaining known issues in this patch:

Table 2. Known Issues

| Change Request | Description of known issue                                                                                                    |
|----------------|----------------------------------------------------------------------------------------------------|
| QCCR1D208825   | The Dependent Property is not getting resolved even though the page is getting loaded successfully.                                                                                                    |
|                | <b>Workaround</b> : In CSA design, one must not use the <b>propertyName</b> string as a property parameter name because it causes failure in dependent property resolution. Ensure that this string is not used as a parameter name in CSA service design.                                                                                                    |
| NA             | The patch uninstallation fails with "Insufficient Access" error if the environment variable CSA_HOME has forward slashes.                                                                                                    |
|                | Workaround: To uninstall the patch in this scenario, perform the following steps:                                                                                                    |
|                | <ul> <li>Change all references to CSA Installation Folder in the following files so that it has backward slashes only. For example, change</li> <li>C:/Program Files/Hewlett-Packard/CSA" to "C:\Program Files\Hewlett-Packard\CSA in the following files:         <ul> <li>\_CSA_4_20_2_installation\\Uninstaller\\Uninstall HP Cloud Service Automation Patch.lax</li> <li>Program Files\Zero G Registry\.com.zerog.registry.xml</li> </ul> </li> </ul> |
|                | \_CSA_4_20_2_installation\Uninstaller\.com.zerog.registry.xml                                                                                                    |
| QCCR1D206003   | Resource Offering UI took a lot of time to load when the number of Resource Offerings and Service Designers was large.                                                                                                    |
|                | An index must be created in the CSA product database to reduce the time taken to load the Resource Offerings UI in the CSA Provider portal. The following SQL                                                                                                    |

| Change Request | Description of known issue                                                                                                    |
|----------------|----------------------------------------------------------------------------------------------------|
|                | code is specific to MS SQL Server, and creates an index for the CSA product database hosted on an MSSQL database instance:                                                                                                    |
|                | CREATE NONCLUSTERED INDEX [ <name index,="" missing="" of="" sysname,="">] ON [dbo].[CSA_RESOURCE_BINDING] ([RESOURCE_OFFERING_ID]) INCLUDE ([SERVICE_COMPONENT_ID])</name>                                                                                                    |
|                | If the CSA product database is hosted on an Oracle database instance or a PostgreSQL database instance, then a similar index specific to the database instance must be created.                                                                                                    |
| QCCR1D208500   | "The POST data needs to be composed of a series of field-value pairs (field1=value1&field2=value2&field3=value3)" message is seen in logs while loading a service offering containing dynamic options and it occurs while resolving the values of properties in the offering.  Workaround: If the offering loads in MPP without errors and the properties are completely resolved, this error message can be ignored.                             |
| QCCR1D201523   | After a user submits a request, it is approved, but it may not appear in the operations tab. This is applicable only to new requests and existing subscriptions do not disappear, because of Regex pattern mismatch between Java based and JS based regex engines.  Workaround: Before adding Regex pattern to CSA, verify the pattern with JS based and Java based regex engines. You can verify using the tools or websites that are available. |
| QCCR1D211322   | When you run mysubscription REST API to retrieve more than 2000 subscriptions and request objects in Firefox, it takes a longer time to execute than other browsers, like Chrome.                                                                                                    |

# Downloading and installing the patch

### Pre-installation requirements

Before installing the patch...

- 1. Review all instructions in this document.
- 2. Review the Hewlett-Packard Support Line User Guide or your Hewlett-Packard support terms and conditions for precautions, scope of license, restrictions, and limitations of liability and warranties.
- 3. Download the patch file.
- 4. Make sure that your system meets the following minimum requirements:
  - a. Minimum hardware

i. CPU: 4 CPU, 3.0 GHz

ii. RAM: 8 GB

iii. Hard Drive: 20 GB

b. Operating system:

For supported operating systems details, see HP CSA 4.20.000 Support Matrix available at: <a href="https://softwaresupport.hp.com/group/softwaresupport/search-result/-/facetsearch/document/KM01691511">https://softwaresupport.hp.com/group/softwaresupport/search-result/-/facetsearch/document/KM01691511</a>

Software:

Version 4.20.000 of HP Cloud Service Automation

- 5. In a Windows environment, in order to run the CSA Patch Installer, the CSA\_HOME environment variable needs to be set for the remote MPP node, as the default path, C:\Program Files\Hewlett-Packard\CSA.
- 6. Back up the CSA environment.
- 7. Make sure that new subscriptions are not being created and that existing subscriptions are not being modified when this patch installer is being applied.

**Important**: Failing to do this can leave CSA in an unstable state and the patch application can fail.

8. Sign out of all open instances of the HP CSA Management Console and HP Marketplace Portal.

- 9. Stop the following CSA Services:
  - a. HP Cloud Service Automation
  - b. HP Marketplace Portal

**Note**: If you do not stop these services manually, the following folders will not be cleared and will cause UI issues after installing the patch:

For standalone environment: <CSA\_HOME>\jboss-as-7.1.1.Final\standalone\tmp

For clustered environment: <CSA HOMES>\jboss-as-7.1.1.Final\domain\tmp

#### Installing the patch on standalone CSA servers

To install the patch in a standalone configuration:

- 1. Complete prerequisite steps described under Pre-installation requirements.
- 2. Extract the HP\_CSA\_Patch\_04.20.0002.exe file from the patch zip file.
- 3. Execute HP\_CSA\_Patch\_04.20.0002.exe to open the HP Cloud Service Automation Patch Installation wizard.
- 4. Click **Next** to open the CSA Environment Selection wizard.
- 5. Select **Standalone** for the CSA installation and click **Next**.
- 6. Select **CSA** and **MPP**, if CSA and MPP are installed on the same server or select **Only MPP**, if only MPP component is installed. Click **Next**.

**Note**: If you have selected **Only MPP**, perform the same steps to install the patch. Ignore the configurations that are specific to JBoss and csa.war.

- 7. Enter the CSA database password for the CSA user and click **Next**.
- 8. Click **Install** to run the complete patch installation.
- 9. When prompted, click **Done** to exit the installation.
- 10. Verify the installation and start services as instructed below under Verifying the installation.

### Installing the patch on clustered CSA servers

To install the patch in a clustered environment, perform these steps on all nodes of the CSA cluster:

- Complete prerequisite steps described under Pre-installation requirements.
- 2. Extract the HP\_CSA\_Patch\_04.20.0002.exe file from the patch zip file.
- 3. Execute HP\_CSA\_Patch\_04.20.0002.exe to open the HP Cloud Service Automation Patch Installation wizard.
- 4. Click Next to open the CSA Environment Selection wizard.
- 5. Select Cluster for your CSA installation and click Next.
- 6. Select **CSA** and **MPP**, if CSA and MPP are installed on the same server or select **Only MPP**, if only MPP component is installed. Click **Next**.

**Note**: If you have selected Only MPP, perform the same steps to install the patch. Ignore the configurations that are specific to JBoss and csa.war.

- 7. Enter the CSA database password for the CSA user and click **Next**.
- 8. Click **Install** to run the complete patch installation.
- 9. When prompted, click **Done** to exit the installation.
- 10. Verify the installation and start services as instructed below under, Verifying the installation.

#### Verifying the installation

The verification steps apply to both standalone and clustered environments. For clustered environments, complete these steps on each node after completing the installation on each node.

1. Verify the logs for any errors under

```
<CSA_HOME>\_CSA_04_20_2_installation\Logs
```

The log files include:

- csa\_install.log
- csa InstallPatch.log
- msvc\_\*.log
- upgrade\_idm.log
- upgrade search service.log
- 2. Ensure that the browser cache is cleared.
- Verify the HP Cloud Service Automation service and HP Marketplace Portal services are running.
   Note: For Windows, the services should automatically be started by the patch installer.
   Important: For clustered CSA servers, start the services on all nodes.
- 4. Launch the Cloud Service Management Console and Markteplace Portal, log in, and then check for the updated version.

**Note**: If there are errors in the log files, create a backup of the log files, restore the backup of the CSA environment, and contact HP Support.

## Uninstalling the patch

**Note**: Uninstallation of the patch will not revert the following changes made during patch installation:

- Database indexing changes
- Deployed HP CSA OO content pack

### Preparing for uninstallation

- 1. Backup the CSA environment.
- 2. Make sure that new subscriptions are not being created and that existing subscriptions are not being modified when this patch installer is being applied.

**Important**: Failing to do this can leave CSA in an unstable state and the patch application can fail.

- Sign out of all open instances of the HP CSA Management Console and HP Marketplace Portal.
- b. Stop the HP Cloud Service Automation and HP Marketplace Portal services.

**Important**: For clustered CSA servers, stop the services on all nodes.

#### Uninstalling the patch on standalone CSA servers

You can uninstall the patch in a standalone environment using either of the following methods:

- Using the Control Panel
- Using the Uninstall HP Cloud Service Automation Patch wizard

To uninstall the patch using the Control Panel:

- 1. Complete prerequisite steps described under Preparing for uninstallation.
- 2. Navigate to Control Panel and choose **Uninstall a program**.
- 3. Select HP Cloud Service Automation Patch and click Uninstall.
- 4. Follow the instructions on the uninstall wizard to uninstall the patch.
- 5. Verify the uninstallation and start services as instructed below under, Verifying the uninstallation.

To uninstall the patch using the Uninstall HP Cloud Service Automation Patch wizard:

- 1. Complete the prerequisite steps described under <a href="Preparing for uninstallation">Preparing for uninstallation</a>.
- 2. Navigate to <CSA\_HOME>\\_CSA\_04\_20\_2\_installation\Uninstaller folder.
- 3. Execute Uninstall HP Cloud Service Automation Patch.exe to open the Uninstall HP Cloud Service Automation Patch wizard.
- 4. Click **Uninstall** to uninstall the patch.
- 5. Click **Done** to exit from the uninstall wizard.
- 6. Verify the uninstallation and start services as instructed below under, Verifying the uninstallation.

#### Uninstalling the patch on clustered CSA servers

You can uninstall the patch in a clustered environment using either of the following methods:

- Using the Control Panel
- Using the Uninstall HP Cloud Service Automation Patch wizard

To uninstall the patch using the Control Panel, perform the following steps on each node of the cluster after stopping the services on all nodes of the HP CSA cluster:

- 1. Complete prerequisite steps described under Preparing for uninstallation.
- 2. Navigate to the Control Panel and choose Uninstall a program.
- 3. Select HP Cloud Service Automation Patch and click Uninstall.
- 4. Follow the instructions in the uninstall wizard to uninstall the patch.
- 5. Verify the uninstallation and start services as instructed below under, Verifying the uninstallation.

To uninstall the patch using the Uninstall HP Cloud Service Automation Patch wizard, perform the following steps:

- 1. Complete prerequisite steps described under Preparing for uninstallation.
- 2. Navigate to <CSA\_HOME>\\_CSA\_04\_20\_2\_installation\Uninstaller folder.
- 3. Execute Uninstall HP Cloud Service Automation Patch.exe. The Uninstall HP Cloud Service Automation Patch wizard opens.
- 4. Click Uninstall. The patch is uninstalled.
- Click **Done** to exit from the uninstall wizard.
- 6. Verify the uninstallation and start services as instructed below under, Verifying the uninstallation.

### Verifying the uninstallation

The verification steps apply to both standalone and clustered environments. For clustered environments, complete these steps on each node after completing the uninstallation on each node.

1. Verify the logs for any errors under

```
CSA_HOME\_CSA_4_20_2_installation\Logs
```

The uninstall log files include:

- csa\_install.log
- csa\_InstallPatch.log
- Ensure that the browser cache is cleared.
- 3. Start the HP Cloud Service Automation and HP Marketplace Portal services if they are not up and running.

**Important**: In a clustered environment, make sure services are started on all nodes.

## CSA modified files

<CSA HOME> refers to the location where CSA is installed

```
<CSA_HOME>\jboss-as\standalone\deployments\csa.war\*
<CSA HOME>\jboss-as\standalone\deployments\idm-service.war\WEB-INF\lib\idm-
ldap-1.3.0.jar
<CSA HOME>\portal\*
<CSA HOME>\jboss-as\standalone\configuration\standalone.xml
<CSA_HOME>\jboss-as\standalone\deployments\csa.war\WEB-
INF\applicationContext-security.xml
<CSA_HOME>\jboss-as\standalone\deployments\csa.war\WEB-
INF\classes\UIversion.txt
<CSA_HOME>\CSAKit-4.2\OO Flow Content\10X\CSA-HPOO-cp-4.20.0001.jar
<CSA_HOME>\CSAKit-4.2\OO Flow Content\10X\oo10-csa-cp-4.20.0001.jar
<CSA HOME>\jboss-as\standalone\deployments\csa.war\WEB-
INF\classes\csa.properties
<CSA HOME>\jboss-as\standalone\deployments\idm-service.war\WEB-
INF\spring\applicationContext-v0.xml
<CSA_HOME>\jboss-as\standalone\deployments\idm-service.war\WEB-
INF\classes\com\hp\ccue\identity\web\api\ImageProxyController.class
```

Though csa.war and portal folders are replaced by the patch, the customizable files mentioned in the below section are retained.

#### Any customizations on the following files are retained after the patch installation:

```
<CSA_HOME>\jboss-as\standalone\deployments\csa.war\WEB-
INF\classes\csa.properties
<CSA_HOME>\jboss-as\standalone\deployments\csa.war\WEB-
INF\applicationContext.xml
<CSA_HOME>\jboss-as\standalone\deployments\csa.war\WEB-
INF\hpssoConfiguration.xml
<CSA_HOME>\jboss-as\standalone\deployments\csa.war\WEB-INF\web.xml
<CSA_HOME>\jboss-as\standalone\deployments\csa.war\images\*
<CSA_HOME>\jboss-as\standalone\deployments\csa.war\propertysources\*
<CSA_HOME>\jboss-as\standalone\deployments\csa.war\propertysources\*
<CSA_HOME>\jboss-as\standalone\deployments\csa.war\custom-content\*
<CSA_HOME>\portal\node_modules\mpp-server\conf\mpp.json
<CSA_HOME>\portal\node_modules\mpp-server\conf\.mpp_keystore
<CSA_HOME>\portal\node_modules\mpp-server\conf\keyfile
```

## Additional information

### **HP Software Support**

This web site provides contact information and details about the products, services, and support that HP Software offers. For more information, visit the HP Support web site at: HP Software Support Online.

HP Software support provides customer self-solve capabilities. It provides a fast and efficient way to access interactive technical support tools needed to manage your business.

As a valued support customer, you can benefit by being able to:

- Search for knowledge documents of interest
- · Submit and track progress on support cases
- Submit enhancement requests online
- Download software patches
- Manage a support contract
- Look up HP support contacts
- Review information about available services
- Enter discussions with other software customers
- Research and register for software training

To access the Self-Solve knowledge base, click Search. Use the filter panel to search for knowledge documents, product manuals, patches, or any kind of available documentation type.

**Note:** Most of the support areas require that you register as an HP Passport user and sign in. Many also require an active support contract. To find more information about support access levels, go to: <u>Access Levels</u>. If you do not have an HP Passport, you will be given an opportunity to register for one from the login page.

#### To find documents on the HP Software Support portal:

- Go to https://softwaresupport.hp.com/.
- 2. Log in using your HP Passport credentials.
- 3. Select **Dashboards > Manuals** to view all available documentation.
- 4. From the Self-Solve Knowledge Search results, use the search and filter functions to narrow the set of documents by Product, Version, Operating system, Document Type, Optional keyword(s) or phrases, and so on.
- 5. Select your document from the list.
- From the document view, click the file link to download it or view it online, depending on your browser.

**Note:** For additional assistance on this portal, explore the options in the Website Assistance menu. To help us improve our documents, please send feedback to <u>clouddocs@hp.com</u>.

### Legal notices

#### Warranty

The only warranties for HP products and services are set forth in the express warranty statements accompanying such products and services. Nothing herein should be construed as constituting an additional warranty. HP shall not be liable for technical or editorial errors or omissions contained herein.

The information contained herein is subject to change without notice.

#### **Restricted Rights Legend**

Confidential computer software. Valid license from HP required for possession, use or copying. Consistent with FAR 12.211 and 12.212, Commercial Computer Software, Computer Software Documentation, and Technical Data for Commercial Items are licensed to the U.S. Government under vendor's standard commercial license.

#### **Copyright Notice**

© Copyright 2015 Hewlett-Packard Development Company, L.P.

#### **Trademark Notices**

Adobe® is a trademark of Adobe Systems Incorporated.

Microsoft®, Windows®, and Windows® 7 are U.S. registered trademarks of Microsoft Corporation.

Oracle and Java are registered trademarks of Oracle and/or its affiliates.

UNIX® is a registered trademark of The Open Group.

RED HAT READY™ Logo and RED HAT CERTIFIED PARTNER™ Logo are trademarks of Red Hat, Inc.

The OpenStack word mark and the Square O Design, together or apart, are trademarks or registered trademarks of OpenStack Foundation in the United States and other countries, and are used with the OpenStack Foundation's permission.